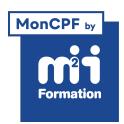

**Développez vos talents Certiiez vos compétences**

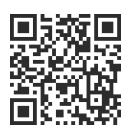

Mise en page

# **InDesign - GREP et fonctionnalités avancées pour les professionnels**

3 jours (21h00) | ★★★★☆ 4,5/5 | IND-N2 | Code RS ou RNCP : RS6206 | Certification TOSA InDesign (non incluse) | Évaluation qualitative de in de stage | Formation délivrée en présentiel ou distanciel

Formations Digital & Multimédia › PAO - Arts Graphiques › Mise en page

*Document mis à jour le 03/06/2024*

# **Objectifs de formation**

A l'issue de cette formation, vous serez capable de :

- Construire des pages à formats multiples
- Mieux structurer les documents
- Utiliser les fonctions avancées de GREP pour la recherche et le remplacement dans les styles de paragraphes
- Paramétrer des tableaux complexes
- Gérer les images Photoshop dans InDesign.

## **Compétences attestées par la certiication**

- Les compétences attestées sont variables en fonction du score obtenu (de 551 à 1000)
- Ce score déterminera un niveau (opérationnel, avancé ou expert) selon lequel vos compétences vous seront attribuées

Lien pour visualiser le détail de la certification enregistrée au RS : <https://www.francecompetences.fr/recherche/rs/6206/>

## **Modalités, méthodes et moyens pédagogiques**

Formation délivrée en présentiel ou distanciel\* (blended-learning, e-learning, classe virtuelle, présentiel à distance).

Le formateur alterne entre méthode\*\* démonstrative, interrogative et active (via des travaux pratiques et/ou des mises en situation).

Variables suivant les formations, les moyens pédagogiques mis en oeuvre sont :

- Ordinateurs Mac ou PC (sauf pour certains cours de l'offre Management), connexion internet ibre, tableau blanc ou paperboard, vidéoprojecteur ou écran tactile interactif (pour le distanciel)
- Environnements de formation installés sur les postes de travail ou en ligne
- Supports de cours et exercices

En cas de formation intra sur site externe à M2i, le client s'assure et s'engage également à avoir toutes les ressources matérielles pédagogiques nécessaires (équipements informatiques...) au bon déroulement de l'action de formation visée conformément aux prérequis indiqués dans le programme de formation communiqué.

*\*\* ratio variable selon le cours suivi*

## **Prérequis**

Avoir suivi le cours IND-N1 "InDesign - Initiation longue pour les professionnels de la communication" ou avoir les connaissances équivalentes. Avoir une très bonne connaissance de l'environnement informatique.

## **Public concerné**

Maquettistes, directeurs artistiques, infographistes, éditeurs, secrétaires de rédaction, services prépresse.

# **Cette formation :**

- Est animée par un consultant-formateur dont les compétences techniques, professionnelles et pédagogiques ont été validées par des diplômes et/ou testées et approuvées par l'éditeur et/ou par M2i Formation
- Bénéicie d'un suivi de son exécution par une feuille de présence émargée par demi-journée par les stagiaires et le formateur.

# **Programme**

## **Jour 1 - Matin**

### **Rappels des fondamentaux de la mise en page et des formats**

- Créer, appliquer et modiier des styles (paragraphes / caractères / objets)
- Créer et appliquer des gabarits
- Structurer le document avec des calques

#### *Exemple de travaux pratiques (à titre indicatif)*

– *Création de chaque type de feuilles de styles et modiications*

## **Jour 1 - Après-midi**

#### **Les options de bloc**

- Options de bloc
	- Justification verticale
	- Marges internes
	- Grille de ligne de base personnalisé
	- Dimensionnement automatique
	- Gestion des colonnes
	- Clonnage non uniforme
	- Les règles de colonnes
	- Ignorer l'habillage
- Bien choisir son moteur de composition
	- Gris typographie
	- Césures, exceptions de césures et justiications
	- Utiliser les caractères spéciaux (ex : bien gérer les espaces insécables)

### **Gestion des images**

– Importation d'images

- Importation multiples et placement sur une grille d'images
- Utilisation de l'outil espace pour gérer la disposition des blocs images
- PSD et gestion des calques
- Gestion de l'affichage
- Création de masques
- Détection des contours
- Habillage (récupération des tracés et couche Alpha de Photoshop)
- Personnalisation de la fenêtre des liens
- Utilisation des blocs ancrés et création de styles d'objets

#### *Exemples de travaux pratiques (à titre indicatif)*

- *Réalisation de tests d'habillage avec des images au format PSD contenant des tracés*
- *Positionner plusieurs blocs autour d'une image et gérer différents types d'habillage*

## **Jour 2 - Matin**

#### **Approfondir les styles typographiques pour gagner en eicacité et en rigueur**

- Créer des styles de paragraphes dépendants avec "basé sur" et intérêt de cette méthode
- Créer des séquences de styles avec "style suivant" pour des compositions répétitives
- Enchaîner des styles de caractères dans des styles de paragraphes pour des compositions élaborées avec des styles imbriqués

#### *Exemple de travaux pratiques (à titre indicatif)*

– *Réalisation de feuilles de styles imbriqués pour une liste*

## **Jour 2 - Après-midi**

#### **Utiliser le "Rechercher / Remplacer" pour améliorer la composition du texte**

- Créer et enregistrer des requêtes GREP
	- Pour le nettoyage typographique
	- Pour la mise en forme de chiffres
- Utiliser les caractères spéciiques et la syntaxe du GREP
- Intégrer des GREP au sein de feuilles de styles afin d'automatiser des enrichissements typographiques

#### *Exemple de travaux pratiques (à titre indicatif)*

– *Convertir m3 en m³ pour l'ensemble d'un document*

#### **Gestion avancée des tableaux**

- Créer et modifier un tableau
	- Ajouter / retirer des lignes et colonnes
	- Ajuster les tailles
- Importer des tableaux Excel
- Option de liaison des tableaux Excel
- Mise en forme des cellules et du tableau complet
- Créer des styles de cellule et des styles de tableau

#### *Exemple de travaux pratiques (à titre indicatif)*

– *Importer et lier un tableau Excel et tester la mise à jour des modiications*

### **Jour 3 - Matin**

#### **Méthodes de production avancées d'un document**

- Créer un document avec différents formats de pages
- Appliquer des réglages de mise en page liquide
- Gérer des gabarits et des gabarits imbriqués
- Copier un gabarit vers un autre document
- Créer et paramétrer une table des matières
- **3/5** [m2iformation.fr](http://www.m2iformation.fr) | [client@m2iformation.fr](mailto:client@m2iformation.fr) | 01 44 53 36 00 (Prix d'un appel local)
- Bibliothèques (ichier indl)
- Comment conserver les enrichissements de Word et les remplacer par des styles InDesign (aussi bien par importer que par copier / coller) ?
- Utilisation du dictionnaire personnalisé

#### **Bibliothèques CC (Creative Cloud)**

- Bibliothèques CC
	- Création
	- Exportation, importation et partage
	- Mise à jour des éléments

#### *Exemples de travaux pratiques (à titre indicatif)*

- *Réalisation d'une couverture en dos carré collé*
- *Création d'une table des matières à partir des styles d'un document*

## **Jour 3 - Après-midi**

### **Finalisation et contrôle du document**

- Utilisation du contrôle en amont pour vérifier :
	- Du texte en excès
	- Des polices manquantes
	- Des liens manquants
	- De la qualité des images
- Création d'espace de travail personnalisé au contrôle des documents
- Création de PDF-X pour l'imprimerie
- Intégration et enregistrement de paramètres PDF
- Assemblage d'un document pour archivage

#### *Exemples de travaux pratiques (à titre indicatif)*

- *Création d'un proil d'analyse du document personnalisé*
- *Enregistrement d'un paramètre personnalisé d'export PDF*

## **Certiication (en option, hors inscription via le CPF)**

- Prévoir l'achat de la certiication en supplément (ne concerne pas les inscriptions via le CPF pour lesquelles la certification est incluse)
- L'examen (en français) sera passé soit à la fin de la formation, soit ultérieurement dans nos centres de formation
- Il s'effectuera en ligne et durera en moyenne 1h00
- 551 points minimum seront nécessaires pour l'obtention de la certiication (le score obtenu attestera d'un niveau de compétence)

Le contenu de ce programme peut faire l'objet d'adaptation selon les niveaux, prérequis et besoins des apprenants.

## **Modalités d'évaluation des acquis**

- En cours de formation, par des productions
- Et, en in de formation, par un questionnaire d'auto-évaluation et/ou une certiication (proposée en option)

## **Accessibilité de la formation**

pagebreakavoidchecked="true";

Le groupe M2i s'engage pour faciliter l'accessibilité de ses formations. Les détails de l'accueil des personnes en situation de handicap sont consultables sur la page [Accueil et Handicap](https://www.m2iformation.fr/accueil-et-handicap/).

# **Modalités et délais d'accès à la formation**

pagebreakavoidchecked="true";

Les formations M2i sont disponibles selon les modalités proposées sur la page programme. Les inscriptions sont possibles jusqu'à 48 heures ouvrées avant le début de la formation. Dans le cas d'une formation financée par le CPF, ce délai est porté à 11 jours ouvrés.